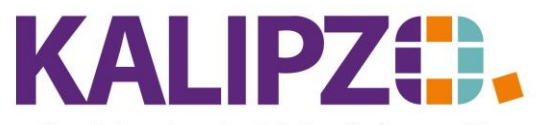

Betriebswirtschaftliche Software für

Handel • Handwerk • Gastronomie • Dienstleistungen

### **Tagesabschluss Kasse**

Der Tagesabschluss kann sowohl über das Kassenmenü als auch über das normale Menü erfolgen. Der Ablauf ist stets derselbe.

Je nach Kassenmenü finden Sie den Button für den Tagesabschluss an einer anderen Stelle.

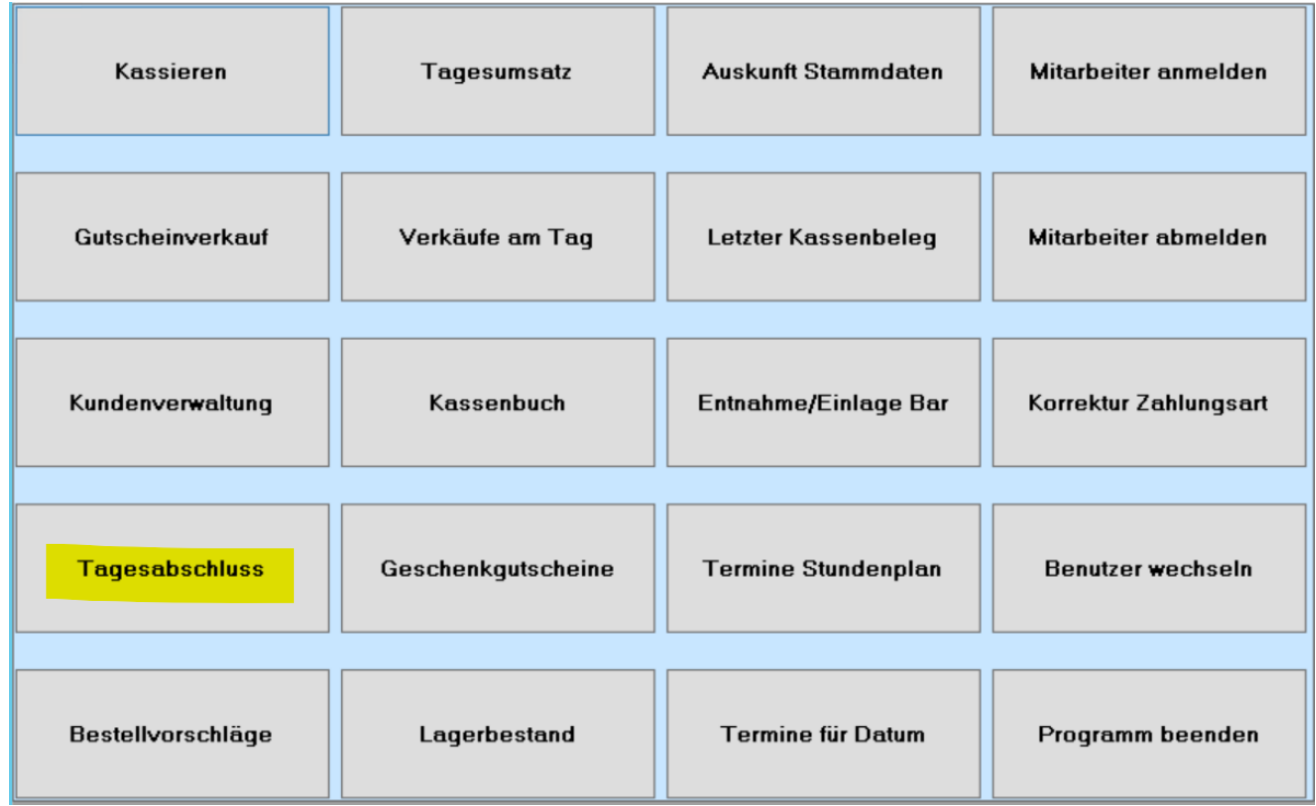

Alternativ können Sie über das Menü Kasse/Tagesabschluss selbigen starten.

Sollten mehrere **Kostenstellen** zur Auswahl stehen, wählen Sie die gewünschte nun aus.

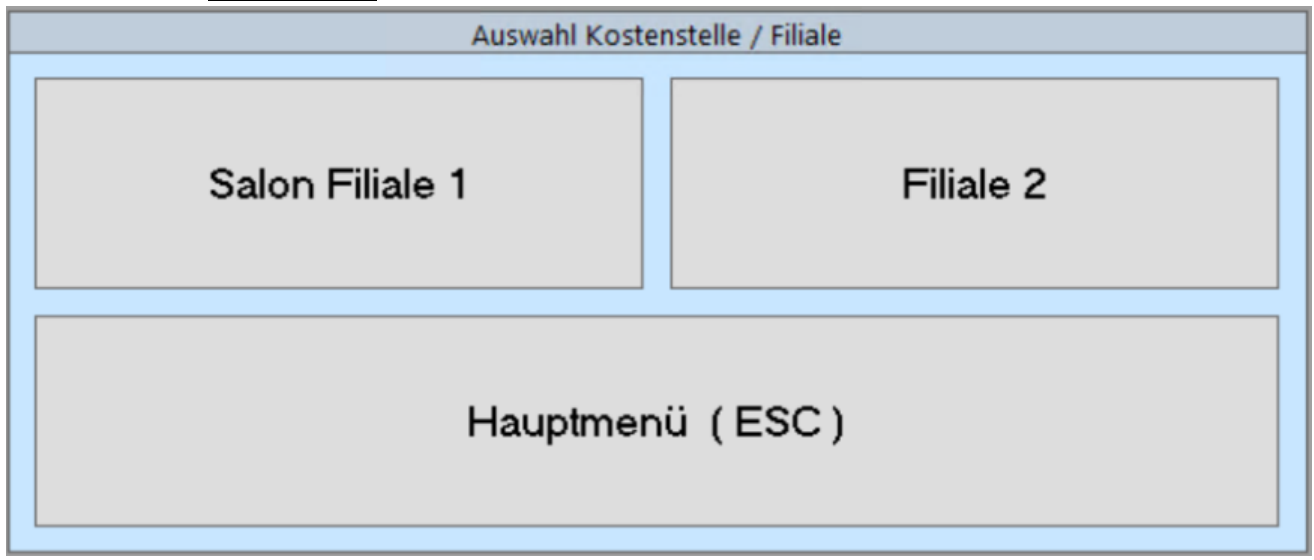

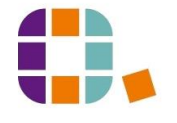

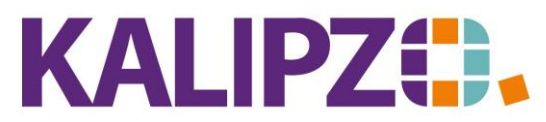

# Betriebswirtschaftliche Software für

Handel • Handwerk • Gastronomie • Dienstleistungen

Ist bei Ihnen das Kassieren mit Personalnummer aktiv, muss nun die Personalnummer eingegeben werden.

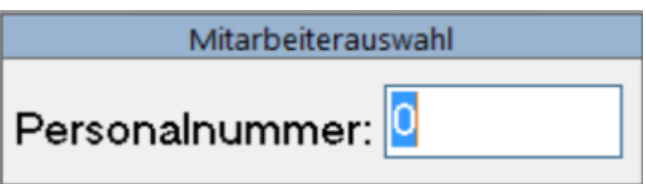

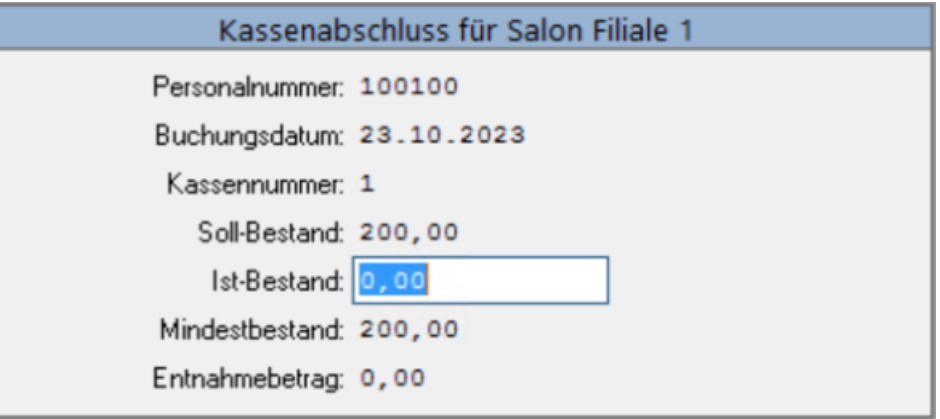

Einzig der Ist-Bestand kann geändert werden, da die TSE nichts anderes zulässt.

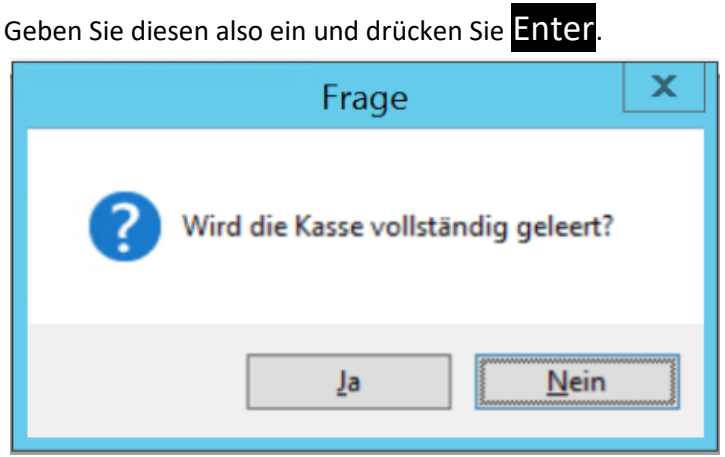

Diese Frage bezieht sich auf den Verbleib des Wechselgeldes (=Mindestbestand). Je nach Antwort folgt nun die Information mit dem zu entnehmenden Betrag.

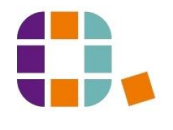

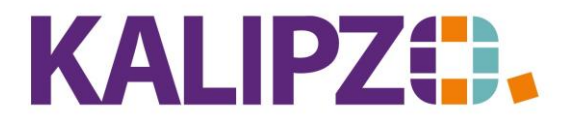

#### Betriebswirtschaftliche Software für Handel • Handwerk • Gastronomie • Dienstleistungen

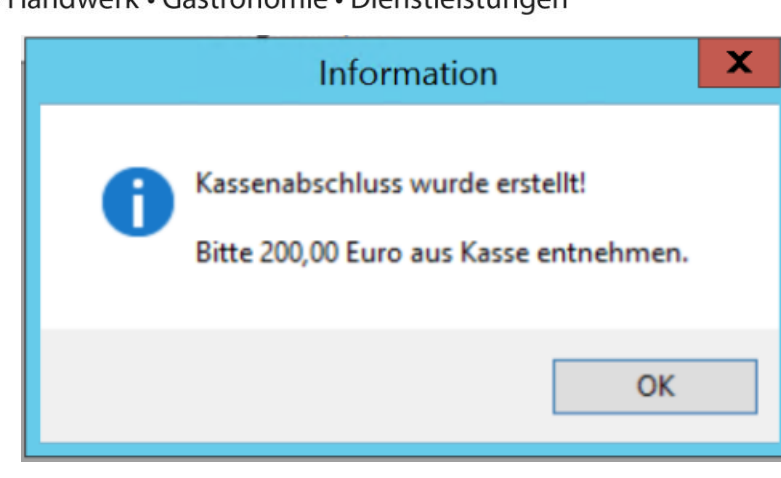

Anschließend können Sie im **Kassenbuch** die Buchungen nachvollziehen.

#### Kassendifferenz

ACHTUNG! Falls eine Differenz vorhanden sein sollte, checken Sie bestenfalls vor der Buchung, woher die Differenz kam und korrigieren Sie diese. Anderenfalls fügt KALIPZO eine Korrekturbuchung ein. Diese finden Sie auf dem Konto 1360 Geldtransit (SKR03) bzw. 1460 (SKR04).

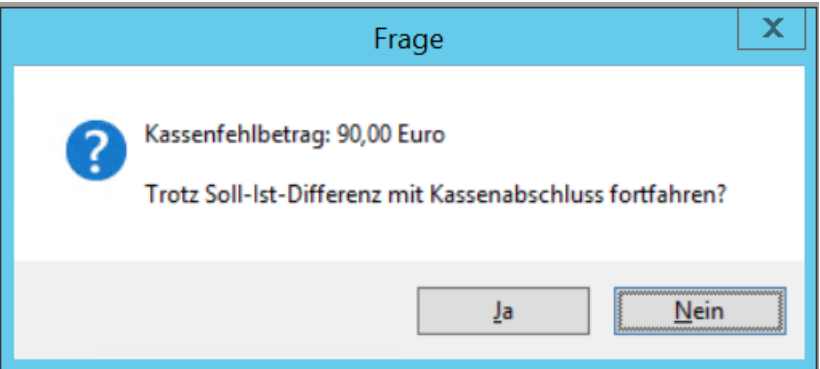

Mögliche Ursachen für Differenzen: **Zuviel in der Kasse**

Beim Restbetrag verzählt (Sicherheitshalber nochmal nachzählen)

Trinkgeld vergessen zu entnehmen

Beim Rausgeben oder Kassieren verzählt.

Versehentlich Barzahlung als Kartenzahlung gebucht.

Kassiervorgang vergessen zu buchen.

Falsche Gabe von Bargeld erfasst, dennoch das angezeigte Wechselgeld herausgegeben.

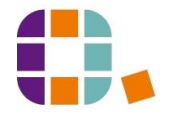

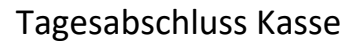

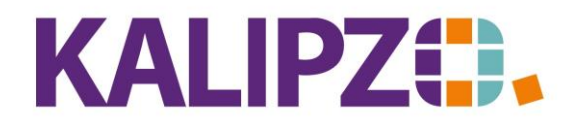

Betriebswirtschaftliche Software für Handel • Handwerk • Gastronomie • Dienstleistungen

## **Zuwenig in der Kasse**

Beim Restbetrag verzählt (Sicherheitshalber nochmal nachzählen)

Trinkgeld entnommen und vergessen zu buchen (Kartenzahlung mit Trinkgeld, aber Entnahme aus Kasse)

Beim Rausgeben oder Kassieren verzählt.

Versehentlich Kartenzahlung in die Kasse gebucht

Umtausch/Rückgabe abgewickelt und vergessen zu buchen

Diebstahl

Falsche Gabe von Bargeld erfasst, dennoch das angezeigte Wechselgeld herausgegeben.

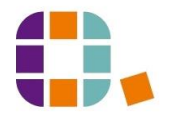